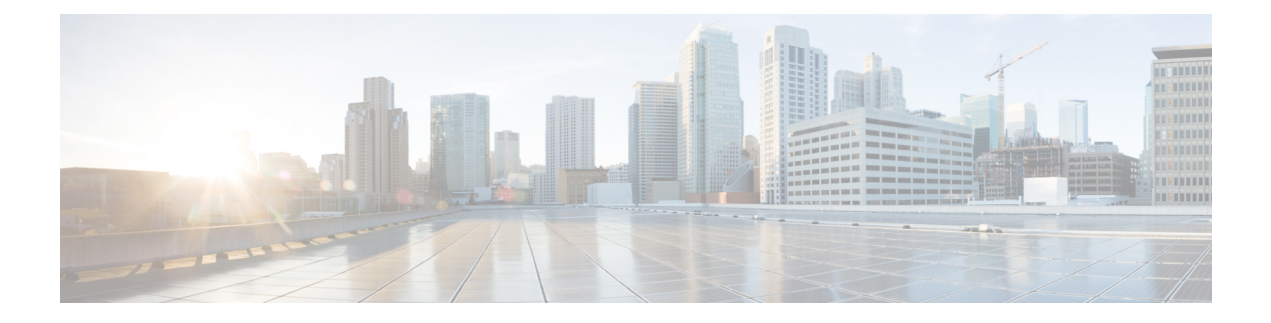

# クロス コネクトの設定

この章は、次の内容で構成されています。

- VXLAN クロス コネクトについて (1 ページ)
- VXLAN クロス コネクトの注意事項と制限事項 (2 ページ)
- VXLAN クロス コネクトの設定 (4 ページ)
- VXLAN クロス コネクト設定の確認 (6 ページ)
- VXLAN クロス コネクト用の NGAM の設定 (7 ページ)
- VXLAN クロス コネクトの NGAM の確認 (7 ページ)
- NGOAM 認証 (8 ページ)
- Q-in-VNI の注意事項と制約事項 (10 ページ)
- O-in-VNI の設定 (12 ページ)
- 選択的 Q-in-VNI の設定 (13 ページ)
- レイヤ 2 プロトコル トンネリングを使用した Q-in-VNI 構成 (17 ページ)
- Q-in-VNI での LACP トンネリングの設定 (20 ページ)
- 複数プロバイダー VLAN を使用した選択的 Q-in-VNI (23 ページ)
- QinQ-QinVNI の設定 (26 ページ)
- VNI の削除 (29 ページ)

## **VXLAN** クロス コネクトについて

この機能は、ある VTEP から別の VTEP へのデータおよび制御パケットのポイントツーポイン ト トンネリングを提供します。すべての接続回線は、一意のプロバイダー VNI の一部になり ます。BGP EVPN シグナリングは、プロバイダー VNI がファブリック内でどのように拡張さ れるかに基づいて、これらのエンドポイントを検出します。すべての内部 customer.1q タグは そのまま保持され、パケットはカプセル化VTEPでプロバイダーVNIにカプセル化されます。 カプセル化解除エンドポイントでは、プロバイダー VNI はパケット内のすべての customer.1q タグを保持したまま、パケットを接続回線に転送します。

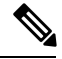

(注) Cross Connect と xconnect は同義語です。

VXLAN Cross Connect は vPC ファブリック ピアリングをサポートします。

VXLAN クロスコネクトは、次のスイッチで VXLAN ポイント ツーポイント機能を有効にしま す。

- Cisco Nexus 9332PQ
- Cisco Nexus 9336C-FX2
- Cisco Nexus 9372PX
- Cisco Nexus 9372PX-E
- Cisco Nexus 9372TX
- Cisco Nexus 9372TX-E
- Cisco Nexus 93120TX
- Cisco Nexus 93108TC-EX
- Cisco Nexus 93108TC-FX
- Cisco Nexus 93180LC-EX
- Cisco Nexus 93180YC-EX
- Cisco Nexus 93180YC-FX
- Cisco Nexus 93240YC-FX2
- Cisco Nexus N9K-C93180YC-FX3S
- Cisco Nexus 9316D-GX
- Cisco Nexus 9364C-GX
- Cisco Nexus 93600CD-GX

VXLAN Cross Connect は、VXLAN クラウド全体のすべての制御フレーム(CDP、LLDP、 LACP、STP、BFD、および PAGP)のトンネリングを可能にします。

### **VXLAN** クロス コネクトの注意事項と制限事項

VXLAN クロス コネクトには、次の注意事項と制限事項があります。

- Cisco NX-OS リリース 7.0(3)I7(4) から Cisco NX-OS リリース 9.2(x) コードに無停止でアッ プグレードを実行し、VLAN を作成して xconnect として設定する場合は、 **copy running-config startup-config** コマンドを入力してスイッチをリロードします。ボックスが Cisco NX-OS リリース 9.2(x) コードに破壊的にアップグレードされた場合、VLAN を xconnect として設定する際にリロードは必要ありません。
- MAC 学習は xconnect VNI では無効になり、トンネル アクセス ポートではホスト MAC は 学習されません。
- BGP EVPN トポロジでのみサポートされます。
- 接続回線の LACP バンドリングはサポートされていません。
- 特定の VTEP でプロバイダー VNI に設定できる接続回線は1つだけです。
- VNI はポイントツーポイント方式でのみ拡張できます。ポイントツーマルチポイント ト ンネルはサポートされません。
- xconnect VLAN 上の SVI はサポートされていません。
- ARP 抑制は、xconnect VLAN VNI ではサポートされません。VLAN で ARP 抑制がイネー ブルになっている場合、VLAN で xconnect をイネーブルにすると、xconnect 機能が優先さ れます。
- xconnect は次のスイッチではサポートされていません。
	- Cisco Nexus 9504
	- Cisco Nexus 9508
	- Cisco Nexus 9516
- xconnect VLAN の規模は、スイッチで使用可能なポートの数によって異なります。すべて の xconnect VLAN は、すべての 4k カスタマー VLAN をトンネリングできます。
- vpc-vtep の xconnect または Crossconnect 機能には、vPC ピアリンクのネイティブ VLAN と して backup-svi が必要です。
- リンク フラップを回避するために、ISSU/パッチのアクティブ化を試行する前に、すべて のVTEPでNGAM xconnect hb-intervalが5000ミリ秒に設定されていることを確認します。
- cfsプロセスのパッチをアクティブ化する前に、Ngoam xconnect hb-intervalを最大値の5000 ミリ秒に移動する必要があります。これにより、パッチのアクティブ化中のインターフェ イス フラップが防止されます。
- VNIごとのvPC孤立トンネルポートは、vPCプライマリスイッチまたはセカンダリスイッ チのいずれかに存在する必要があります。
- xconnect トンネル インターフェイスでの静的 MAC の設定はサポートされていません。
- xconnect は FEX ポートではサポートされません。
- vpc-vtep では、xconnect VLAN の両方の vPC ピアでスパニング ツリーを無効にする必要が あります。
- Xconnect アクセス ポートは、すべての VTEP で NGAM を無効にした後にフラップする必 要があります。
- VLAN を削除および追加した後、または VLAN から xconnect を削除した後は、物理ポー トを NFAM でフラップする必要があります。
- Cisco NX-OS Release 9.3(3) 以降では、次のスイッチのサポートが追加されています。
	- Cisco Nexus C93600CD-GX
		- Cisco Nexus C9364C-GX

Cisco Nexus C9316D-GX

• Cisco NX-OS リリース 10.2(3)F 以降、xconnect は Cisco Nexus 9300-GX2 プラットフォーム スイッチでサポートされます。

## **VXLAN** クロス コネクトの設定

この手順では、VXLAN クロスコネクト機能を設定する方法について説明します。

#### 手順の概要

- **1. configure terminal**
- **2. vlan** *vlan-id*
- **3. vn-segment** *vnid*
- **4. xconnect**
- **5. exit**
- **6. interface** *type port*
- **7. switchport mode dot1q-tunnel**
- **8. switchport access vlan** *vlan-id*
- **9. exit**

### 手順の詳細

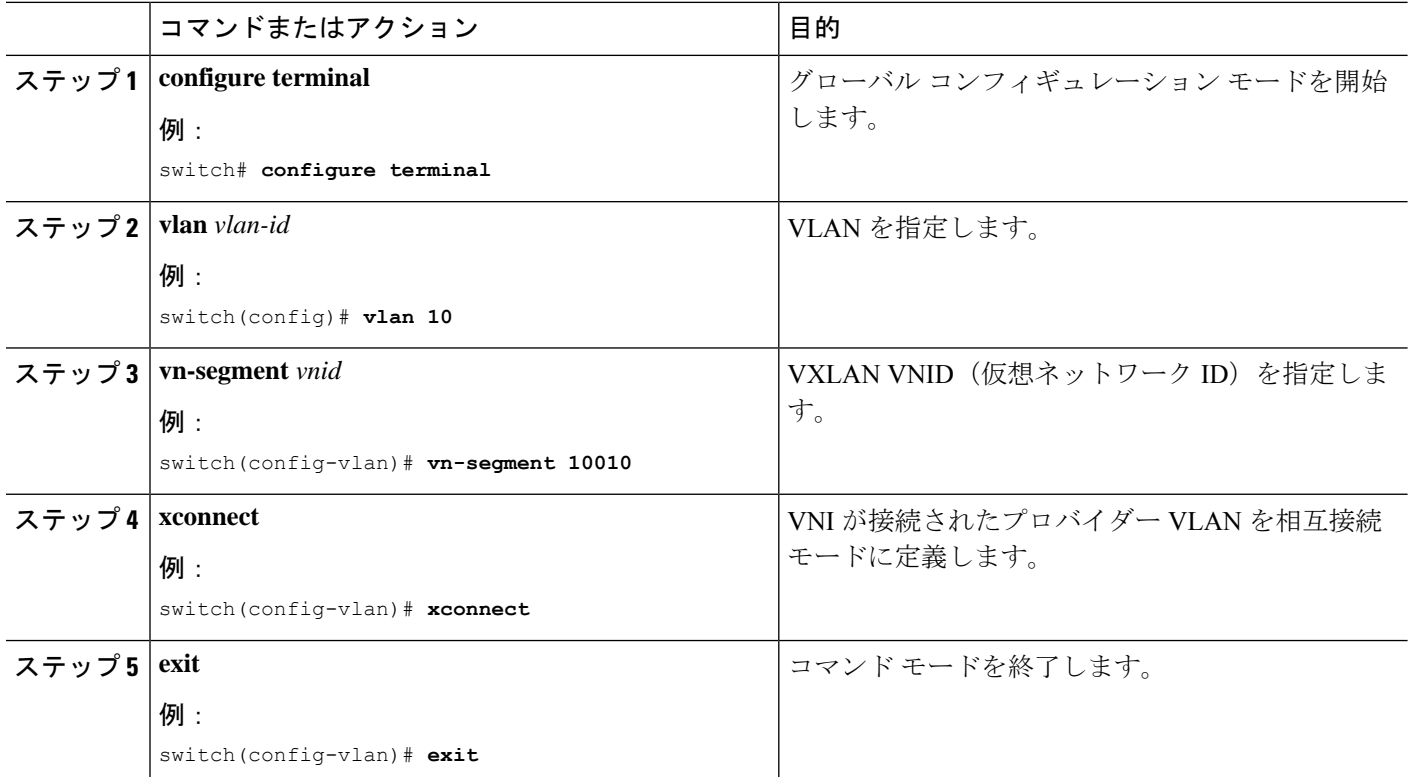

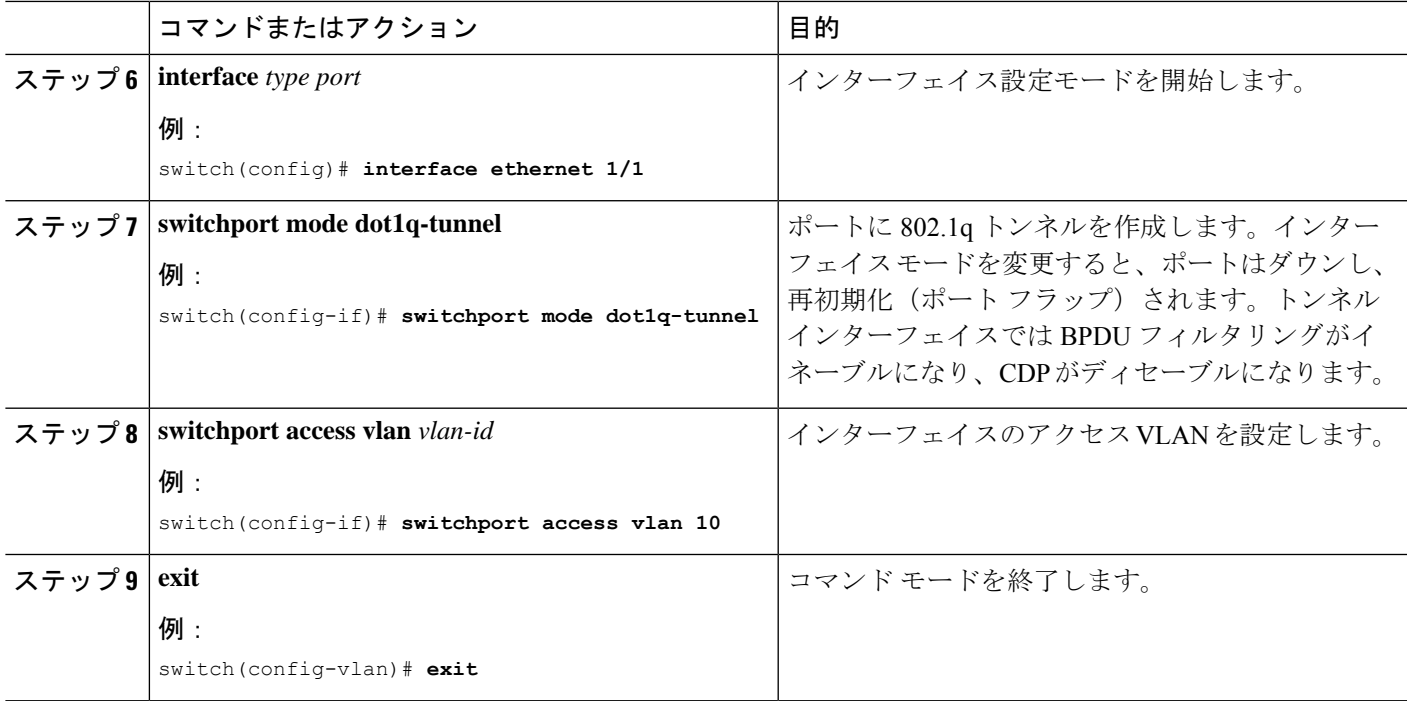

### 例

この例は、VXLAN クロスコネクトの設定方法を示します。

```
switch# configure terminal
switch(config)# vlan 10
switch(config)# vn-segment 10010
switch(config)# xconnect
switch(config)# vlan 20
switch(config)# vn-segment 10020
switch(config)# xconnect
switch(config)# vlan 30
switch(config)# vn-segment 10030
switch(config)# xconnect
```
次の例では、アクセス ポートを設定する方法を示します。

```
switch# configure terminal
switch(config)# interface ethernet1/1
switch(config-if)# switchport mode dot1q-tunnel
switch(config-if)# switchport access vlan 10
switch(config-if)# exit
switch(config)# interface ethernet1/2
switch(config-if)# switchport mode dot1q-tunnel
switch(config-if)# switchport access vlan 20
switch(config-if)# exit
switch(config)# interface ethernet1/3
switch(config-if)# switchport mode dot1q-tunnel
switch(config-if)# switchport access vlan 30
```
## **VXLAN** クロス コネクト設定の確認

VXLANクロスコネクト設定のステータスを表示するには、次のコマンドの1つを入力します。

表 **<sup>1</sup> : VXLAN** クロスコネクト情報の表示

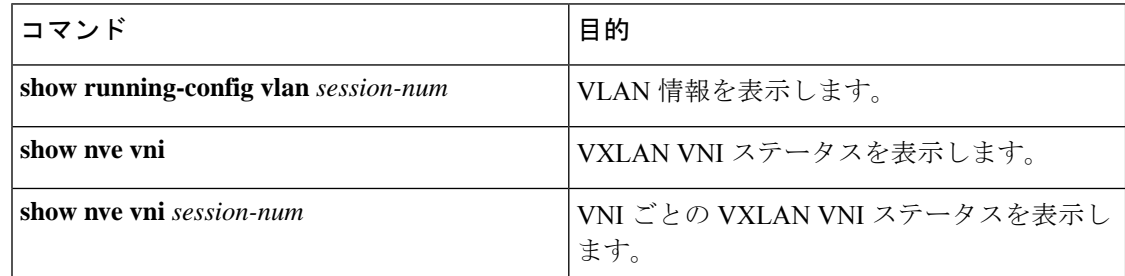

**show run vlan 503** コマンドの例:

switch(config)# sh run vlan 503 !Command: show running-config vlan 503 !Running configuration last done at: Mon Jul 9 13:46:03 2018 !Time: Tue Jul 10 14:12:04 2018 version 9.2(1) Bios:version 07.64 vlan 503 vlan 503 vn-segment 5503

#### **show nve vni 5503** コマンドの例:

xconnect

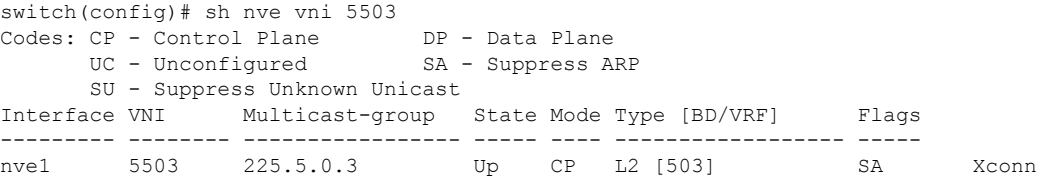

#### **show nve vni** コマンドの例:

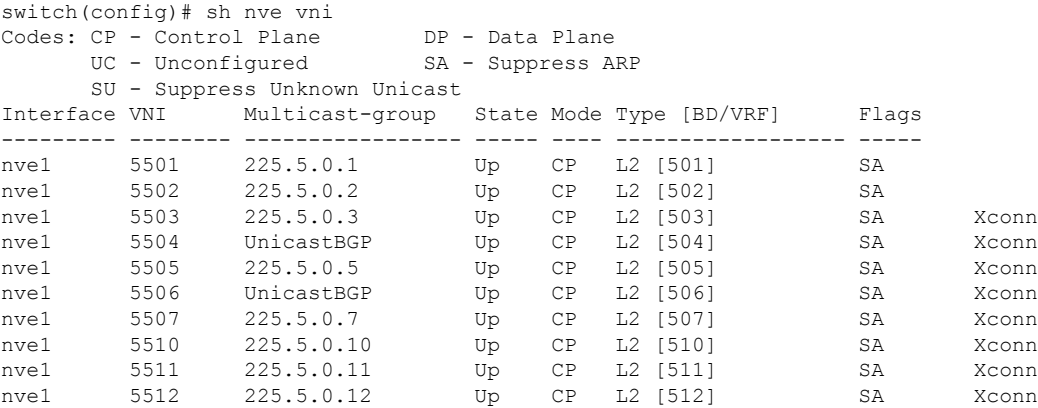

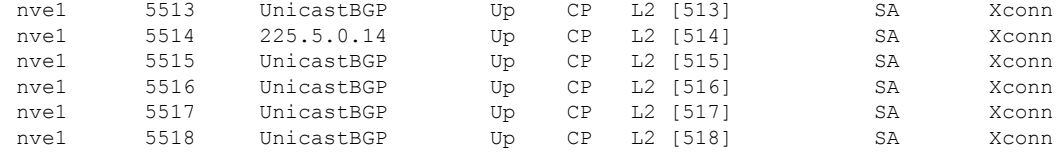

## **VXLAN** クロス コネクト用の **NGAM** の設定

この手順では、VXLAN Cross Connect 用に NGOAM を設定する方法について説明します。

### 手順の概要

- **1. configure terminal**
- **2. feature ngoam**
- **3. ngoam install acl**
- **4.** (任意) **ngoam xconnect hb-interval** *interval*

#### 手順の詳細

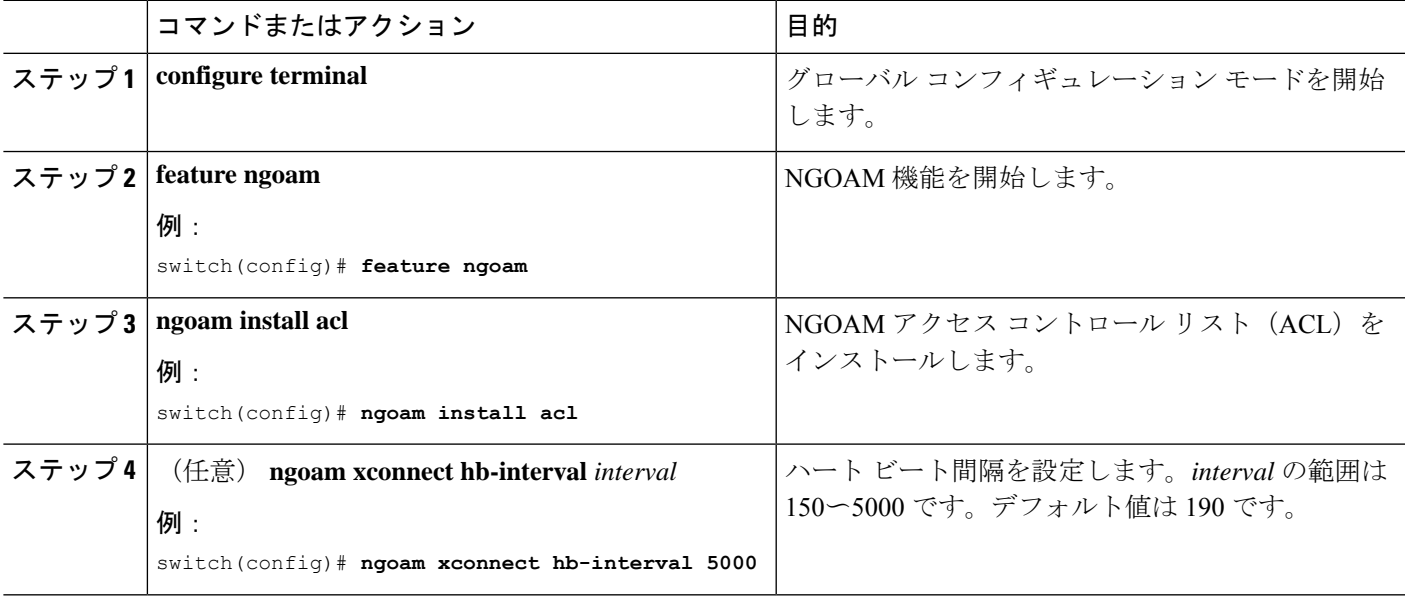

## **VXLAN** クロス コネクトの **NGAM** の確認

VXLAN クロス コネクト設定の NGOAM ステータスを表示するには、次のコマンドの 1 つを 入力します。

#### 表 **2 : VXLAN** クロスコネクト情報の表示

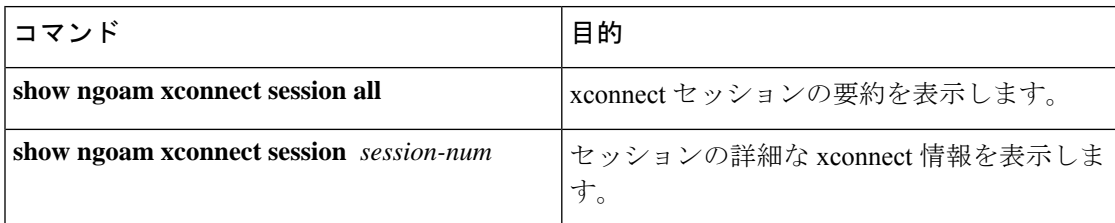

#### **show ngoam xconnect session all** コマンドの例:

switch(config)# sh ngoam xconnect session all

```
States: LD = Local interface down, RD = Remote interface Down
       HB = Heartbeat lost, DB = Database/Routes not present
        * - Showing Vpc-peer interface info
Vlan Peer-ip/vni XC-State Local-if/State Rmt-if/State
===============================================================================
507 6.6.6.6 / 5507 Active Eth1/7 / UP Eth1/5 / UP
508 7.7.7.7 / 5508 Active Eth1/8 / UP Eth1/5 / UP
509 7.7.7.7 / 5509 Active Eth1/9 / UP Eth1/9 / UP
510 6.6.6.6 / 5510 Active Po303 / UP Po103 / UP
513 6.6.6.6 / 5513 Active Eth1/6 / UP Eth1/8 / UP
```
#### **show ngoam xconnect session 507** コマンドの例:

```
switch(config)# sh ngoam xconnect session 507
Vlan ID: 507
Peer IP: 6.6.6.6 VNI : 5507
State: Active
Last state update: 07/09/2018 13:47:03.849
Local interface: Eth1/7 State: UP
Local vpc interface Unknown State: DOWN
Remote interface: Eth1/5 State: UP
Remote vpc interface: Unknown State: DOWN
switch(config)#
```
### **NGOAM** 認証

NGOAMは、パストレース応答でインターフェイス統計情報を提供します。NGOAMは、HMAC MD5 認証メカニズムを使用してパストレース要求を認証し、統計情報を提供します。

NGOAM 認証は、インターフェイスの統計情報を提供する前にパストレース要求を検証しま す。NGOAM 認証は、**req-stats** オプションを使用したパストレース要求に対してのみ有効で す。他のすべてのコマンドは、認証設定の影響を受けません。要求元ノードで NGOAM 認証 キーが設定されている場合は、このキーを使用して MD5 アルゴリズムを実行し、16 ビットの MD5 ダイジェストを生成します。このダイジェストは、パストレース要求メッセージで type-length-value(TLV)としてエンコードされます。

パストレース要求を受信すると、NGOAM は **req-stats** オプションとローカルの NGOAM 認証 キーをチェックします。ローカル NGOAM 認証キーが存在する場合、要求のローカル キーを 使用して MD5 を実行し、MD5 ダイジェストを生成します。両方のダイジェストが一致する と、インターフェイス統計情報が含まれます。両方のダイジェストが一致しない場合は、イン

ターフェイス名のみが送信されます。MD5 ダイジェストを含む NGOAM 要求にローカル認証 キーが設定されていない場合、そのダイジェストは無視され、すべてのインターフェイス統計 情報が送信されます。ネットワーク全体を保護するには、すべてのノードで認証キーを設定し ます。

NGOAM 認証キーを設定するには、 **ngoam authentication-key** <*key*> CLI コマンドを使用しま す。**show running-config ngoam** CLI コマンドを使用して、認証キーを表示します。

```
switch# show running-config ngoam
!Time: Tue Mar 28 18:21:50 2017
version 7.0(3)I6(1)
feature ngoam
ngoam profile 1
 oam-channel 2
ngoam profile 3
ngoam install acl
ngoam authentication-key 987601ABCDEF
```
次の例では、同じ認証キーが要求側スイッチと応答側スイッチで設定されます。

switch# **pathtrace nve ip 12.0.22.1 profile 1 vni 31000 req-stats ver** Path trace Request to peer ip 12.0.22.1 source ip 11.0.22.1 Hop Code ReplyIP IngressI/f EgressI/f State ==================================================== 1 !Reply from 55.55.55.2, Eth5/7/1 Eth5/7/2 UP / UP Input Stats: PktRate:0 ByteRate:0 Load:0 Bytes:339573434 unicast:14657 mcast:307581 bcast:67 discards:0 errors:3 unknown:0 bandwidth:42949672970000000 Output Stats: PktRate:0 ByteRate:0 load:0 bytes:237399176 unicast:2929 mcast:535710 bcast:10408 discards:0 errors:0 bandwidth:42949672970000000 2 !Reply from 12.0.22.1, Eth1/7 Unknown UP / DOWN Input Stats: PktRate:0 ByteRate:0 Load:0 Bytes:4213416 unicast:275 mcast:4366 bcast:3 discards:0 errors:0 unknown:0 bandwidth:42949672970000000 switch# conf t switch(config)# no ngoam authentication-key 123456789 switch(config)# end

次の例では、認証キーが要求元スイッチで設定されていません。したがって、応答するスイッ チはインターフェイス統計情報を送信しません。中間ノードには認証キーが設定されておら ず、常にインターフェイス統計情報で応答します。

switch# **pathtrace nve ip 12.0.22.1 profile 1 vni 31000 req-stats ver** Path trace Request to peer ip 12.0.22.1 source ip 11.0.22.1 Sender handle: 10 Hop Code ReplyIP IngressI/f EgressI/f State ==================================================== 1 !Reply from 55.55.55.2, Eth5/7/1 Eth5/7/2 UP / UP

Input Stats: PktRate:0 ByteRate:0 Load:0 Bytes:339580108 unicast:14658 mcast:307587 bcast:67 discards:0 errors:3 unknown:0 bandwidth:42949672970000000 Output Stats: PktRate:0 ByteRate:0 load:0 bytes:237405790 unicast:2929 mcast:535716 bcast:10408 discards:0 errors:0 bandwidth:42949672970000000

2 !Reply from 12.0.22.1, Eth1/17 Unknown UP / DOWN

### **Q-in-VNI** の注意事項と制約事項

Q-in-VNI には、次の注意事項と制約事項があります。

- Q-in-VNIおよび選択的Q-in-VNIは、VXLANフラッドアンドラーニング(入力複製あり) および VXLAN EVPN(入力複製あり)でサポートされます。
- Q-in-VNI、選択的Q-in-VNI、およびQinQ-QinVNIは、Cisco Nexus 9000-EXプラットフォー ム スイッチのマルチキャスト アンダーレイではサポートされません。
- vPC VTEP でこの機能を実行する場合は、**system dot1q-tunnel transit** [**vlan** *vlan-range*] コマ ンドが必要です。
- ポート VLAN マッピングと Q-in-VNI は同じポートに共存できません。
- **system dot1q-tunneltransit**コマンドが有効になっている場合、ポートVLANマッピングと Q-in-VNI はスイッチ上で共存できません。Cisco NX-OSリリース9.3(5) 以降では、ポート VLANマッピングとQ-in-VNIは、同じスイッチ上で、**system dot1q-tunnel transit vlan** *vlan-range* コマンドを使用して設定された異なるポートおよび異なるプロバイダーVLAN 上で共存できます。
- Cisco NX-OSリリース10.1(1)以降、同じポートでの選択的Q-in-VNIおよびVXLAN VLAN 機能は、Cisco Nexus 9300-FX3 プラットフォーム スイッチでサポートされます。
- vPCVTEPでのL3アップリンク障害時の適切な動作のために、バックアップSVIを設定し、 **system nve infra-vlans** *backup-svi-vlan* コマンドを入力します。Cisco Nexus 9000-EXプラッ トフォームスイッチでは、バックアップSVI VLANがピアリンクのネイティブVLANであ る必要があります。
- Q-in-VNI は VXLAN でのブリッジングをサポートします。VXLAN ルーティングはサポー トされません。
- dot1q トンネル モードは Cisco Nexus 9300 シリーズおよび Cisco Nexus 9500 プラットフォー ム スイッチの ALE ポートでサポートしません。
- Q-in-VNI は FEX をサポートしません。
- ネットワークフォワーディングエンジン(NFE)またはリーフスパインエンジン(LSE) を使用して Cisco Nexus 9000 シリーズ スイッチのアクセス ポートとトランク ポートを設 定する場合、同じスイッチ上の異なるインターフェイスにアクセスポート、トランクポー ト、および dot1q ポートを設定できます。
- 同じ VLAN に dot1q とトランク ポート/アクセス ポートの両方を設定することはできませ  $h_n$
- プロバイダー VNI で、カスタマー VLAN から発信された ARP トラフィックの ARP 抑制 を無効にします。

```
switch(config)# interface nve 1
switch(config-if-nve)# member VNI 10000011
switch(config-if-nve-vni)# no suppress-arp
```
• Cisco Nexus 9300 プラットフォーム スイッチは単一タグをサポートします。これを有効に するには、NVEインターフェイスに対して **no overlay-encapsulation vxlan-with-tag** コマン ドを入力します。

switch(config)# interface nve 1 switch(config-if-nve)# no overlay-encapsulation vxlan-with-tag switch# show run int nve 1

! Command: show running-config interface nvel !Time: Wed Jul 20 23:26:25 2016

version 7.0(3u)I4(2u)

```
interface nve1
 no shutdown
  source-interface loopback0
 host-reachability protocol bgp
 member vni 900001 associate-vrf
 member vni 2000980
   mcast-group 225.4.0.1
```
- Cisco Nexus 9500 プラットフォーム スイッチは単一タグをサポートしていません。ダブル タグのみをサポートします。
- Cisco Nexus 9300 プラットフォーム スイッチは単一タグをサポートしていません。単一の タグのみをサポートします。
- Cisco Nexus 9300-EX プラットフォーム スイッチは、Q-in-VNI 用に設定されたポートとト ランク用に設定されたポート間のトラフィックをサポートしません。
- Q-in-VNI は、レイヤ 3 サブインターフェイスが設定されている VTEP と共存できません。 Cisco NX-OSリリース9.3(5) 以降、この制限は Cisco Nexus 9332C、9364C、9300-FX/FX2、 および 9300-GX プラットフォーム スイッチには適用されません。
- Cisco NX-OS リリース 10.2(3)F 以降、Cisco Nexus 9300-FX3/GX2 プラットフォーム スイッ チは、レイヤ 3 サブインターフェイスが構成されている VTEP と共存する Q-in-VNI をサ ポートします。
- VLAN1 が複数のプロバイダー タグを使用して選択的 Q-in-VNI を使用してネイティブ VLAN として設定されている場合、ネイティブ VLAN 上のトラフィックはドロップされ ます。ポートが選択的Q-in-VNIで設定されている場合は、VLAN1をネイティブVLANと して設定しないでください。VLAN1 がカスタマー VLAN として設定されている場合、 VLAN1 のトラフィックはドロップされます。
- 基本ポート モードでは、dot1q トンネル ポートにアクセス VLAN が設定されている必要 があります。
- ポートのアクセス VLAN には VNI マッピングが必要です。
- ある Cisco Nexus 9300-EX シリーズ スイッチ VTEP に Q-in-VNI があり、別の Cisco Nexus 9300-EX シリーズ スイッチ VTEP にトランクがある場合、双方向トラフィックは 2 つの ポート間で送信されません。

• プロバイダーインターフェイスとVXLANアップリンクが混在するVXLANおよびQ-in-Q を実行するCisco Nexus 9300-EXシリーズのスイッチは考慮されません。VXLANアップリ ンクは、Q-in-Q プロバイダーまたはカスタマー インターフェイスから分離する必要があ ります。

vPC の使用例では、VXLAN と Q-in-Q が同じスイッチで使用される場合、次の考慮事項を 考慮する必要があります。

- オーファン ポート間通信を確保するには、vPC ピアリンクをプロバイダーインター フェイスとして明確に設定する必要があります。このような場合、トラフィックは 2 つの IEEE 802.1q タグ(ダブル dot1q タギング)で送信されます。内側の dot1q はカス タマーVLANIDで、外側のdot1qはプロバイダーVLANID(アクセスVLAN)です。
- vPC ピアリンクは、アップリンクに障害が発生した場合に VXLAN カプセル化トラ フィックのバックアップ パスとして使用されます。Q-in-Q では、vPC ピアリンクは プロバイダー インターフェイス(オーファン ポート間通信)としても機能します。 この組み合わせでは、トラフィックのバックアップ VLAN としてネイティブ VLAN を使用して、アップリンク障害シナリオを処理します。また、バックアップVLANが システム インフラ VLAN(system nve infra-vlans)として設定されていることを確認 します。
- Cisco NX-OSリリース 9.3(5) 以降、Q-in-VNI は Cisco Nexus 9300-GX プラットフォーム ス イッチでサポートされます。
- Cisco NX-OS リリース 10.2(3)F 以降、Q-in-VNI は Cisco Nexus 9300-GX2 プラットフォーム スイッチでサポートされます。
- Cisco NX-OS リリース 9.3(5) 以降、Q-in-VNI は vPC ファブリック ピアリングをサポート します。
- STPBPDUのトンネリングはサポートされていないため、選択的Q-in-VNIにはBPDUフィ ルタが必要です。
- Cisco NX-OS リリース 10.3(3)F 以降、IPv6アンダーレイは、Cisco Nexus 9300-EX/FX/FX2/FX3/GX/GX2 スイッチの VXLAN EVPN のQ-in-VNI、選択的 Q-in-VNI、 Q-in-Q-in-VNI でサポートされています。

### **Q-in-VNI** の設定

Q-in-VNI を使用することで、マッピングによる特定ポートへのトラフィックの分離が行えま す。マルチテナント環境では、テナントにポートを指定でき、VXLANオーバーレイでのパケッ トの送受信ができます。

#### 手順の概要

- **1. configure terminal**
- **2. interface** *type port*
- **3. switchport mode dot1q-tunnel**
- **4. switchport access vlan** *vlan-id*
- **5. spanning-tree bpdufilter enable**

#### 手順の詳細

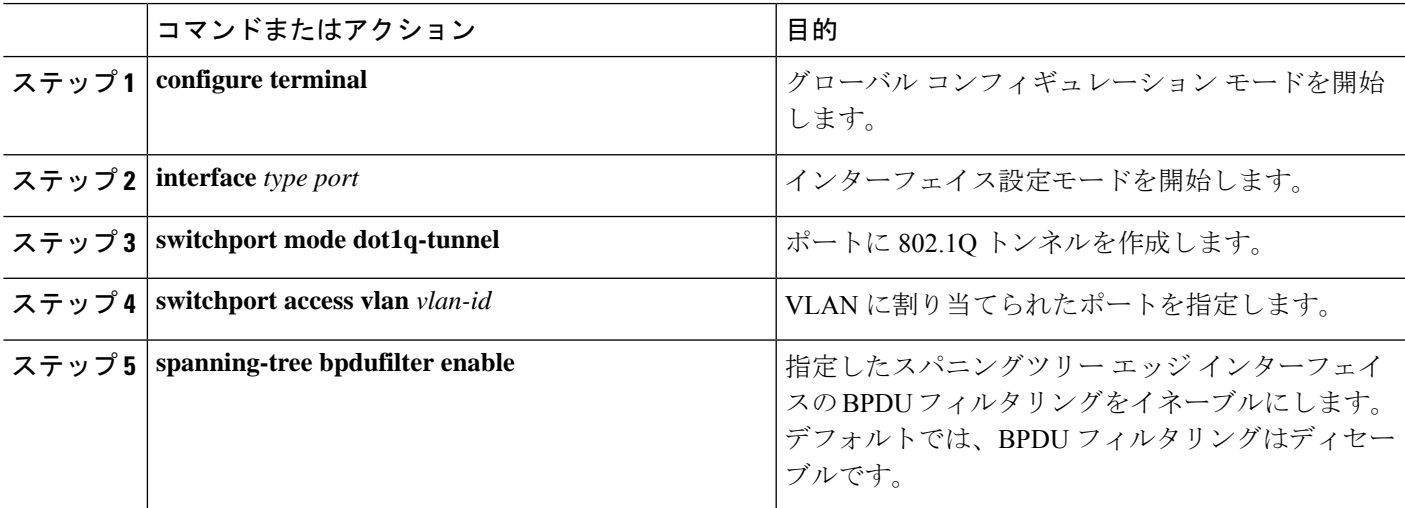

#### 例

次に示すのは、Q-in-VNI の設定例です。

```
switch# config terminal
switch(config)# interface ethernet 1/4
switch(config-if)# switchport mode dot1q-tunnel
switch(config-if)# switchport access vlan 10
switch(config-if)# spanning-tree bpdufilter enable
switch(config-if)#
```
### 選択的 **Q-in-VNI** の設定

選択的 Q-in-VNI は、ポート上のユーザ固有の範囲のカスタマー VLAN を 1 つの特定のプロバ イダー VLAN に関連付けることができる VXLAN トンネリング機能です。ポートに設定され たカスタマー VLAN のいずれかに一致する VLAN タグが付いたパケットは、サービス プロバ イダー VNI のプロパティを使用して VXLAN ファブリック全体でトンネリングされます。 VXLAN カプセル化パケットは、内部パケットの L2 ヘッダーの一部としてカスタマー VLAN タグを伝送します。

選択的 Q-in-VNI 設定ポートの設定済みカスタマー VLAN の範囲内に存在しない VLAN タグが 付いたパケットはドロップされます。これには、ポート上のネイティブ VLAN に一致する VLAN タグが付いたパケットが含まれます。タグなしまたはネイティブ VLAN タグ付きのパ ケットは、選択的 Q-in-VNI ポート(VXLAN なし)で設定されたネイティブ VLAN の SVI を 使用して L3 ルーティングされます。

選択的 Q-in-VNI については、次のガイドラインを参照してください。

- 選択的 Q-in-VNI は、Cisco Nexus 9300-EX および 9300-FX/FXP/FX2/FX3 および 9300-GX プラットフォーム スイッチの vPC ポートと非 vPC ポートの両方でサポートされます。こ の機能は、Cisco Nexus 9200 および 9300 プラットフォーム スイッチではサポートされて いません。
- Cisco NX-OS リリース 9.3(5) 以降、選択的 Q-in-VNI は vPC ファブリック ピアリングをサ ポートします。
- 1 つの VTEP での選択的 Q-in-VNI の設定と、VXLAN ピアでのプレーン Q-in-VNI の設定 がサポートされています。同じスイッチ上で、1 つのポートを選択的 Q-in-VNI で、もう 1 つのポートをプレーン Q-in-VNI で設定できます。
- 選択的 Q-in-VNI は、入力 VLAN タグ ポリシング機能です。選択的 Q-in-VNI 設定範囲に 関しては、入力 VLAN タグ ポリシングのみが実行されます。

たとえば、選択的 Q-in-VNI カスタマー VLAN 範囲 100〜200 は VTEP 1 で設定され、カス タマー VLAN 範囲 200〜300 は VTEP 2 で設定されます。VLAN タグが 175 のトラフィッ クが VTEP 1 から VTEP 2 に送信されると、VLAN は設定された範囲内にあり、VTEP2 に 転送されるため、トラフィックは VTEP1 で受け入れられます。VTEP2 では、VLAN タグ 175が設定された範囲に含まれていなくても、パケットは選択的Q-in-VNIポートから出力 されます。パケットが VTEP1 から VLAN タグ 300 で送信される場合、300 は VTEP1 の選 択的 Q-in-VNI 設定範囲にないため、パケットはドロップされます。

- Cisco NX-OS リリース 10.1(1) 以降、VTEP での選択的 Q-in-VNI およびアドバタイズ PIP 機能は、Cisco Nexus 9300-FX3 プラットフォーム スイッチでサポートされます。
- Cisco NX-OS リリース 9.3(5) 以降では、VTEP の選択的 Q-in-VNI で **advertise-pip** コマンド がサポートされています。
- ポートVLANマッピングと選択的Q-in-VNIを同じポートに共存させることはできません。
- **system dot1q-tunneltransit**コマンドが有効になっている場合、ポートVLANマッピングと 選択的O-in-VNIはスイッチ上で共存できません。CiscoNX-OSリリース9.3 (5) 以降では、 ポートVLANマッピングとQ-in-VNIは、同じスイッチ上で、vlan-rangeコマンドを使用して 設定された異なるポートおよび異なるプロバイダーVLAN上で共存できます。 **system dot1q-tunnel transit vlan**
- 選択的なQ-in-VNI設定でvPCスイッチに**system dot1q-tunnel transit** [**vlan** *vlan-id*] コマンド を設定します。このコマンドは、vPC ピアの 1 つに孤立ポートがある場合に、パケットが vPC ピア リンクを通過するときに内部 Q タグを保持するために必要です。この CLI 設定 では、**vlandot1Q tagnative** 機能は動作しません。Cisco NX-OS リリース 9.3(5) 以前では、 スイッチで作成されたすべての VLAN はプロバイダー VLAN であり、他の目的には使用 できません。

Cisco NX-OS リリース9.3(5) 以降では、選択的 Q-in-VNI および VXLAN VLAN を同じポー トでサポートできます。[**vlan** *vlan-range*] オプションを使用すると、プロバイダー VLAN を指定し、他の VLAN を通常の VXLAN トラフィックに使用できます。次の例では、

VXLAN VLANは50、プロバイダーVLANは501、カスタマーVLANは31〜40、ネイティ ブ VLAN は 2400 です。

```
system dot1q-tunnel transit vlan 501
interface Ethernet1/1/2
  switchport
 switchport mode trunk
 switchport trunk native vlan 2400
  switchport vlan mapping 31-40 dot1q-tunnel 501
  switchport trunk allowed vlan 50,501,2400
  spanning-tree port type edge trunk
 mtu 9216
 no shutdown
```
• 選択的 Q-in-VNI ポートに設定されたネイティブ VLAN は、カスタマー VLAN 範囲の一部 にはできません。ネイティブ VLAN がカスタマー VLAN 範囲の一部である場合、設定は 拒否されます。

プロバイダー VLAN は、カスタマー VLAN 範囲とオーバーラップできます。たとえば、 **switchport vlan mapping 100-1000 dot1q-tunnel 200** のようになります。

- デフォルトでは、ネイティブ VLAN は VLAN 1 です。VLAN 1 が **switchport vlan mapping** <*range*>**dot1q-tunnel** <*sp-vlan*>CLIを使用してカスタマーVLAN範囲の一部として設定され ている場合、VLAN 1 がポートのネイティブ VLAN であるときに、カスタマー VLAN 1 の トラフィックが伝送されません。顧客が VLAN 1 トラフィックを VXLAN クラウド上で伝 送する場合は、顧客のVLAN範囲外の値を持つポートにダミーのネイティブVLANを設定 する必要があります。
- 選択的Q-in-VNIポートで設定されたスイッチポートVLANマッピング範囲から一部のVLAN またはVLANの範囲を削除するには、**no** 形式 **switchport vlan mapping** <*range*>**dot1q-tunnel** <*sp-vlan*> のコマンド範囲を指定します。

たとえば、VLAN 100~1000 がポートに設定されているとします。設定された範囲から VLAN 200〜300を削除するには、**no switchport vlan mapping** <*200-300*> **dot1q-tunnel** <*sp-vlan*> コマンドを使用します。

```
interface Ethernet1/32
  switchport
  switchport mode trunk
 switchport trunk native vlan 4049
 switchport vlan mapping 100-1000 dot1q-tunnel 21
  switchport trunk allowed vlan 21,4049
  spanning-tree bpdufilter enable
 no shutdown
switch(config-if)# no sw vlan mapp 200-300 dot1q-tunnel 21
switch(config-if)# sh run int e 1/32
version 7.0(3)I5(2)
interface Ethernet1/32
  switchport
  switchport mode trunk
  switchport trunk native vlan 4049
  switchport vlan mapping 100-199,301-1000 dot1q-tunnel 21
 switchport trunk allowed vlan 21,4049
 spanning-tree bpdufilter enable
 no shutdown
```
次の設定例を参照してください。

• プロバイダー VLAN の設定については、次の例を参照してください。

vlan 50 vn-segment 10050

• VXLAN フラッドと学習と入力レプリケーションの設定については、次の例を参照してく ださい。

```
member vni 10050
   ingress-replication protocol static
      peer-ip 100.1.1.3
     peer-ip 100.1.1.5
     peer-ip 100.1.1.10
```
• インターフェイス nve の設定については、次の例を参照してください。

```
interface nve1
 no shutdown
source-interface loopback0 member vni 10050
mcast-group 230.1.1.1
```
• ネイティブ VLAN で SVI をルーティング トラフィックに設定するには、次の例を参照し てください。

```
vlan 150
interface vlan150
no shutdown
ip address 150.1.150.6/24
ip pim sparse-mode
```
• ポートでの選択的Q-in-VNIの設定については、次の例を参照してください。この例では、 ネイティブ VLAN 150 がタグなしパケットのルーティングに使用されます。カスタマー VLAN 200〜700 は dot1q トンネルを介して伝送されます。ネイティブ VLAN 150 とプロバ イダー VLAN 50 のみが許可されます。

```
switch# config terminal
switch(config)#interface Ethernet 1/31
switch(config-if)#switchport
switch(config-if)#switchport mode trunk
switch(config-if)#switchport trunk native vlan 150
switch(config-if)#switchport vlan mapping 200-700 dot1q-tunnel 50
switch(config-if)#switchport trunk allowed vlan 50,150
switch(config-if)#no shutdown
```
• プロバイダー VNI で、カスタマー VLAN から発信された ARP トラフィックの ARP 抑制 を無効にします。

```
switch(config)# interface nve 1
switch(config-if-nve)# member VNI 10000011
switch(config-if-nve-vni)# no suppress-arp
```
# レイヤ **2** プロトコル トンネリングを使用した **Q-in-VNI** 構 成

### **L2PT** を使用した **Q-in-VNI** の概要

レイヤ2プロトコルトンネリング (L2PT) を使用した O-in-VNI は、マルチタグトラフィック のVXLAN EVPNファブリック全体で制御パケットとデータパケットを転送するために使用さ れます。

VLAN レベルで L2PT を使用した Q-in-VNI を有効にするには、L2 プロトコル パケットを含む すべてのパケットをトンネリングするために VLAN をマークする **l2protocol tunnel vxlan vlan** *<vlan-range>*コマンドを使用します。この**switchporttrunkallow-multi-tag**コマンドは、VXLAN ファブリックが複数のタグを持つパケットをトンネリングするためにも必要です。

L2PTを使用した Q-in-VNI 構成の詳細については、L2PTを使用した Q-in-VNI の構成 (18ペー ジ) を参照してください。

### **L2PT** を搭載した **Q-in-VNI** の注意事項と制約事項

L2PT を搭載した Q-in-VNI には、次の注意事項と制約事項があります。

- Cisco NX-OS リリース 10.3(2)F 以降で、L2PT を搭載した Q-in-VNI は Cisco Nexus 9300-FX/FX2/FX3/GX/GX2 ToR スイッチでサポートされています。
- コマンドがインターフェイスで実行されると、コマンド内のすべての VLAN がトンネリ ングVLANになり、他のポートで他の目的に使用することはできません。**l2protocoltunnel vxlan**
- トンネル VLAN のメンバーになれるのは、ネットワーク内の 2 つのインターフェイスだ けです。vPC の場合、vPC スイッチと MCT の両方の vPC ポートもトンネル VLAN の一部 になります。
- 同じ VLAN を複数のインターフェースでトンネリングしてはなりません。
- **l2protocol tunnel vxlan** コマンドは、トランク ポートでのみ許可されます。また、vxlan ファブリック全体で複数のタグを保持するには、「マルチタグ」構成も必要です。
- クロス コネクト機能と **l2protocol tunnel vxlan** コマンドは、スイッチ上で同時に使用でき ません。
- 「STP」などの既存の L2PT コマンド オプションは、**l2protocol tunnel vxlan**コマンドと一 緒に 使用できません。
- Cisco NX-OS リリース 10.3(3)F 以降では、L2PT を搭載した Q-in-VNI の Ethertype サポート は、Cisco Nexus 9300-FX2/FX3/GX/GX2 ToR スイッチで提供されます。

### **L2PT** を使用した **Q-in-VNI** の構成

次の手順に従って、VXLAN VLAN で L2PT を使用した Q-in-VNI 構成します。

### 手順の概要

- **1. configure terminal**
- **2. interface ethernet** *slot/port*
- **3. switchport**
- **4. switchport mode trunk**
- **5. switchport dot1q ethertype** *ethertype-value*
- **6. switchport trunk allow-multi-tag**
- **7. switchport trunk allowed vlan** *vlan-list*
- **8. l2protocol tunnel vxlan vlan** *<vlan-range>*

### 手順の詳細

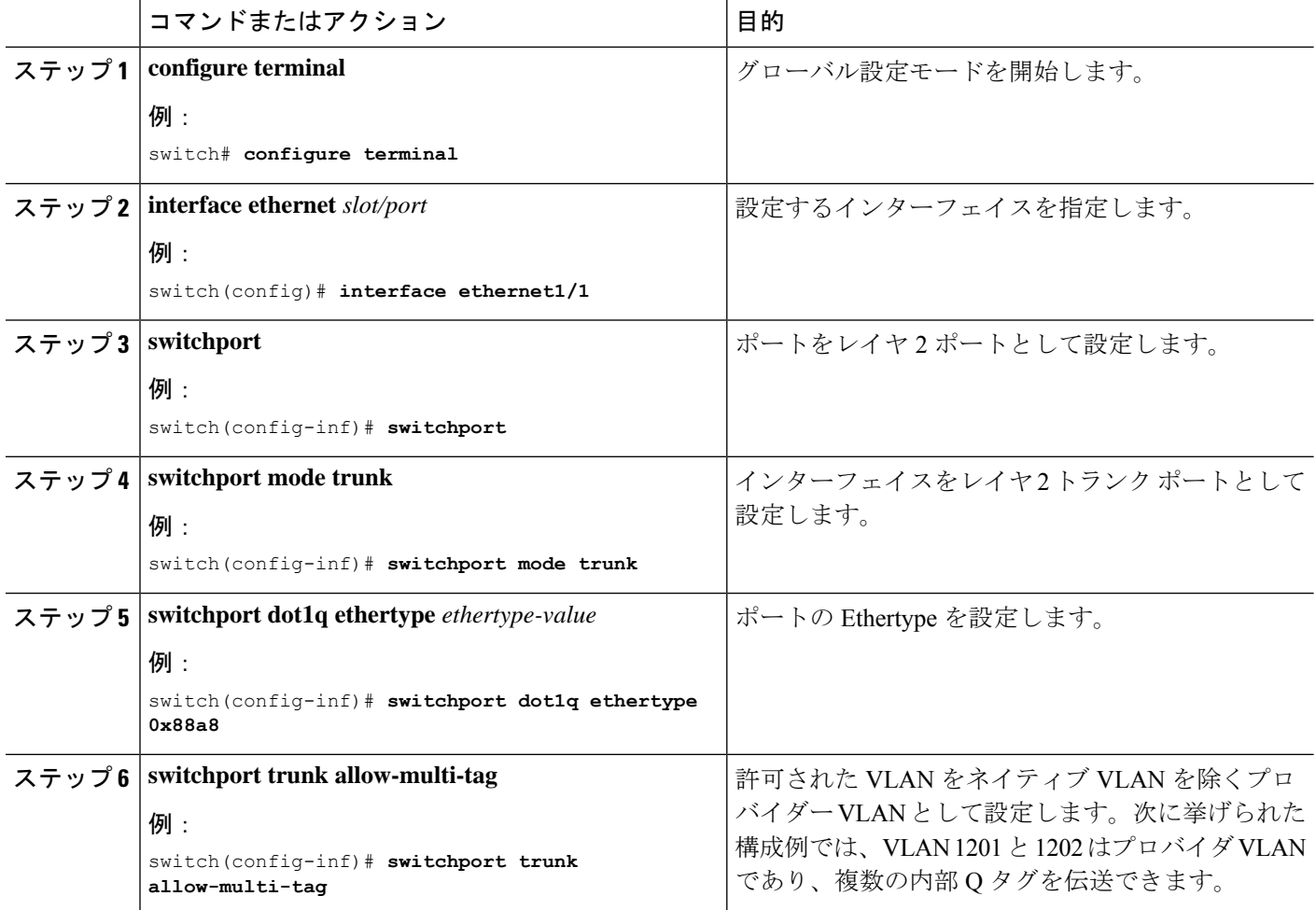

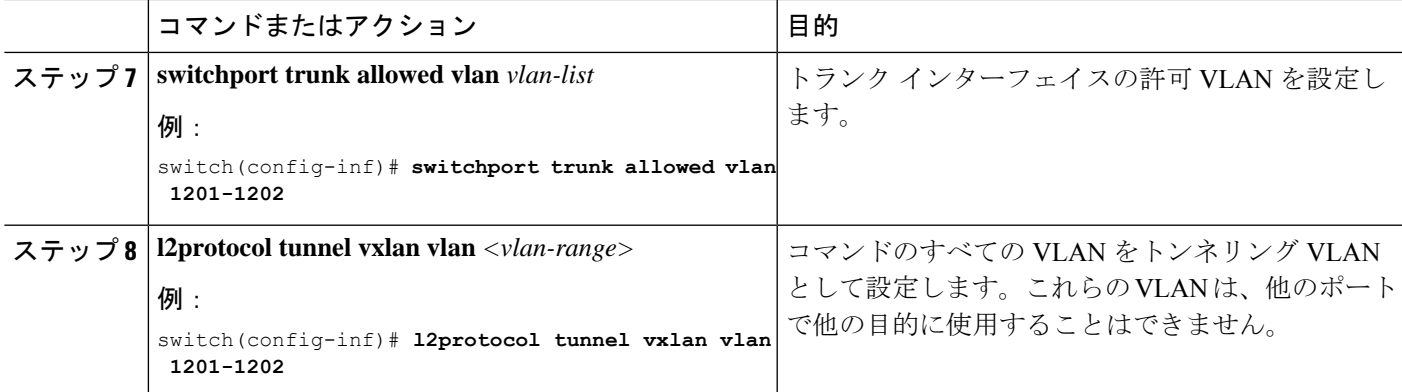

### **L2PT** を使用した **Q-in-VNI** の構成の確認

L2PT を使用した Q-in-VNI 構成のステータスを表示するには、次のコマンドを入力します。

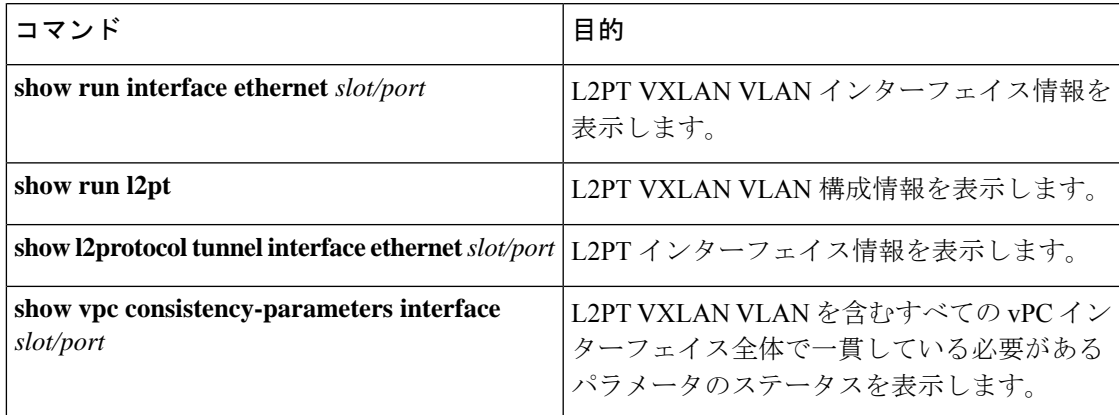

次の例は、**show run interface ethernet** *slot/port* コマンドのサンプル出力を示しています。

```
switch(config-if)# sh run int e1/1
interface Ethernet1/1
 switchport
 switchport mode trunk
 switchport trunk allow-multi-tag
 switchport trunk allowed vlan 1201-1202
 l2protocol tunnel vxlan vlan 1201-1202
 no shutdown
```
次の例は、**show run l2pt** コマンドのサンプル出力を示しています。

```
switch# sh run l2pt
interface Ethernet1/1
  switchport mode trunk
  l2protocol tunnel vxlan vlan 1201-1202
  no shutdown
```
次の例は、**show l2protocol tunnel interface ethernet** *slot/port* コマンドのサンプル出力を示して います。

```
switch# show l2protocol tunnel interface e1/1
COS for Encapsulated Packets: 5
Interface: Eth1/1 Vxlan Vlan 1201-1202
```
次の例は、**show vpc consistency-parametersinterface** *slot/port* コマンドのサンプル出力を示して います。

switch# sh run int po101

```
interface port-channel101
 switchport
 switchport mode trunk
 switchport trunk native vlan 80
 switchport trunk allow-multi-tag
  switchport trunk allowed vlan 80,1201-1203,1301
 spanning-tree port type edge trunk
 vpc 101
 l2protocol tunnel vxlan vlan 1201-1203,1301
```
switch# sh vpc consistency-parameters interface po101

```
Legend:
```
Type 1 : vPC will be suspended in case of mismatch

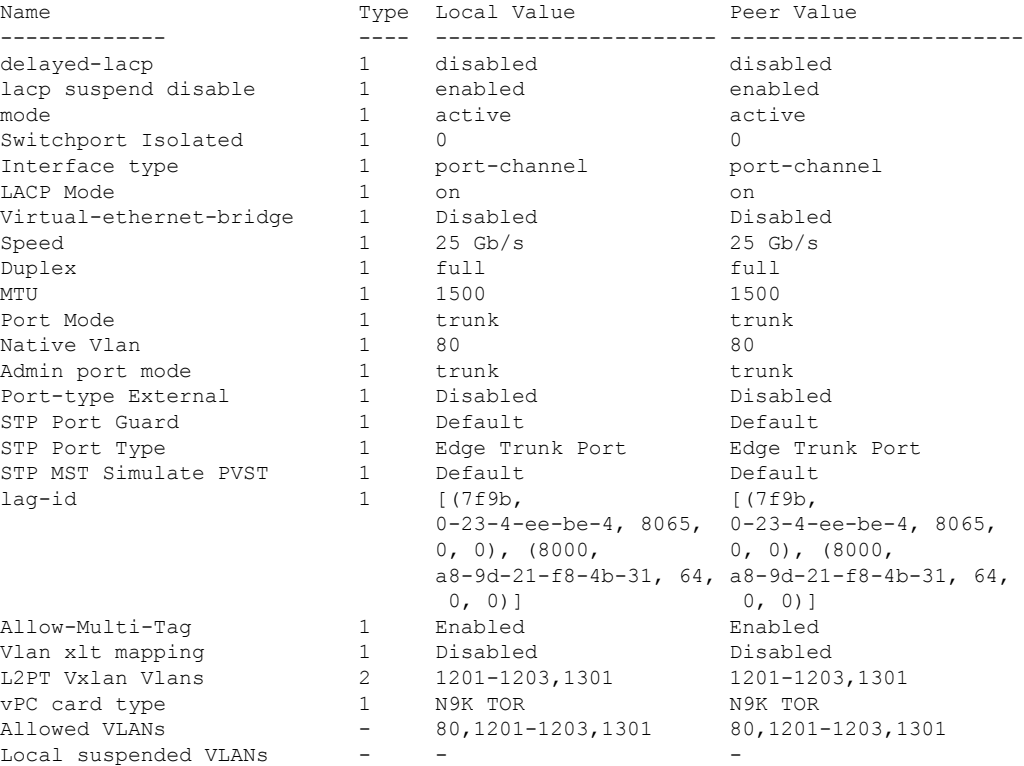

## **Q-in-VNI** での **LACP** トンネリングの設定

Q-in-VNI は、LACP パケットのトンネルを設定できます。

手順の概要

**1. configure terminal**

- **2. interface** *type port*
- **3. switchport mode dot1q-tunnel**
- **4. switchport access vlan** *vlan-id*
- **5. interface nve** *x*
- **6. overlay-encapsulation vxlan-with-tag tunnel-control-frames**

#### 手順の詳細

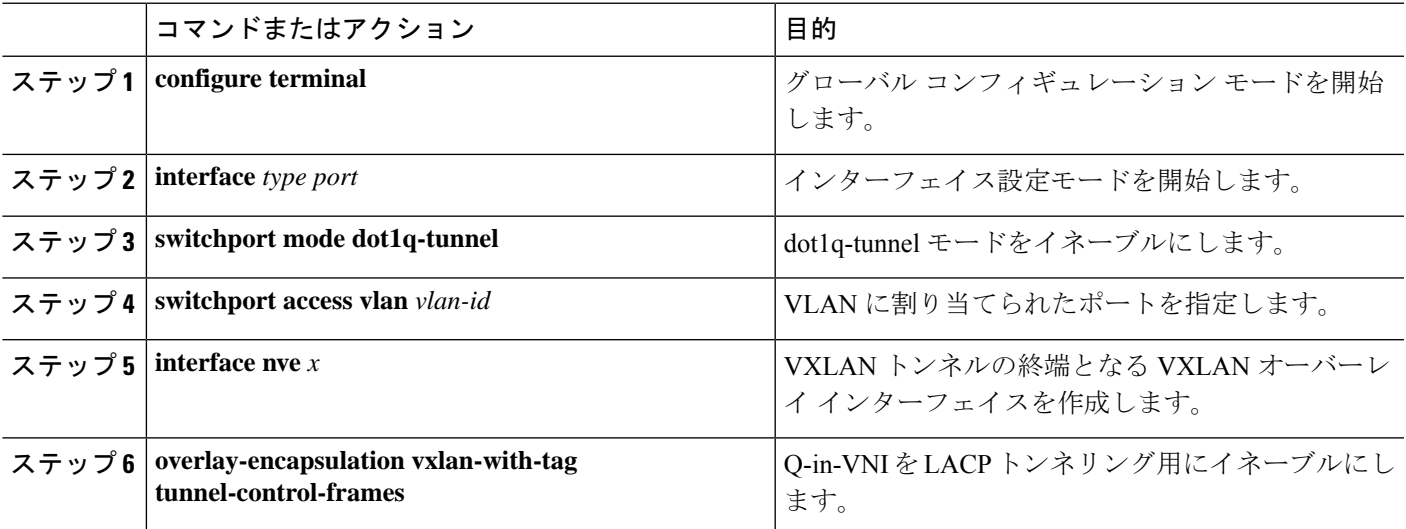

例

• 次に示すのは、Q-in-VNI の LACP トンネリング用の設定例です。

```
switch# config terminal
switch(config)# interface ethernet 1/4
switch(config-if)# switchport mode dot1q-tunnel
switch(config-if)# switchport access vlan 10
switch(config-if)# spanning-tree bpdufilter enable
switch(config-if)# interface nve1
switch(config-if)# overlay-encapsulation vxlan-with-tag tunnel-control-frames
```
(注)

- STP は、VNI マッピングされた VLAN でディセーブ ルです。
	- VTEP でスパニングツリー VLAN <> はありません。
	- MAC 移動についての MAC アドレス テーブルの通知 はありません。
- 次に示すのは、ポートチャネルペアの各ポートを一意のVMにピン止めするトポ ロジの例です。ポートチャネルがCEの視点から広げられています。VTEPにポー

ト チャネルはありません。CE1 の P1 にあるトラフィックは Q-in-VNI を使用して CE2 の P1 に中継されます。

図 **<sup>1</sup> : VXLAN P2P** トンネルを通じた **LACP** トンネリング

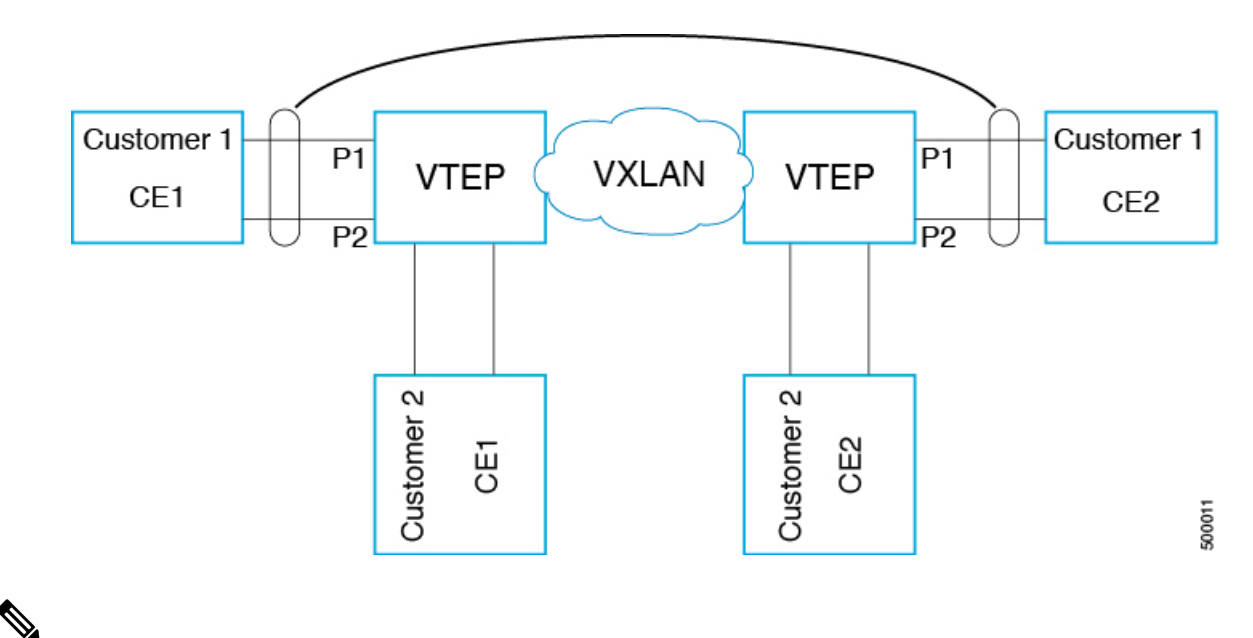

(注)

- Q-in-VNI は、LACP パケットのトンネルを設定できます(データセンターにまた がるポート チャネル接続を提供できます)。
	- データセンターにまたがる L1 接続とコロケーションの感覚を得られます。
	- 存在するのは 2 つのサイトです。CE1 の P1 からのトラフィックは、CE2 の P1から送出されます。CE1のP1がダウンした場合は、LACPがこれをカバー して(経時的)、トラフィックを P2 にリダイレクトします。
- フラッディングおよび学習を行うVXLANによる静的入力複製を使用します。ポー トチャネル上の各ポートにQVNIが設定されます。ポートチャネルの各メンバー には複数の VNI があり、各ポートが特定の VNI にピン止めされます。
	- MAC の飽和状態を回避するには、VLAN の学習をオフ/ディセーブルにして ください。
- Q-in-VNI による LACP パケットのトンネル設定は、VXLAN EVPN ではサポート されません。
- サポートされるポート チャネルのメンバー数は、VTEP でサポートされるポート の数です。

## 複数プロバイダー **VLAN** を使用した選択的 **Q-in-VNI**

### 複数プロバイダー **VLAN** を使用した選択的 **Q-in-VNI** について

複数のプロバイダー VLAN を持つ選択的 Q-in-VNI は、VXLAN トンネリング機能です。この 機能により、ポート上のユーザ固有の範囲のカスタマー VLAN を 1 つの特定のプロバイダー VLAN に関連付けることができます。また、ポート上で複数のカスタマー VLAN からプロバ イダー VLAN へのマッピングを行うことができます。ポートに設定されたカスタマー VLAN のいずれかと一致する VLAN タグが付いたパケットは、サービス プロバイダー VNI のプロパ ティを使用して VXLAN ファブリック上でトンネリングされます。VXLAN カプセル化パケッ トは、内部パケットのレイヤ 2 ヘッダーの一部としてカスタマー VLAN タグを伝送します。

### 複数プロバイダー **VLAN** を使用した選択的 **Q-in-VNI** の注意事項と制約 事項

複数プロバイダー VLAN を使用した選択的 Q-in-VNI には、次の注意事項と制約事項がありま す。

- 選択的 [Q-in-VNI](https://www.cisco.com/c/en/us/td/docs/switches/datacenter/nexus9000/sw/7-x/vxlan/configuration/guide/b_Cisco_Nexus_9000_Series_NX-OS_VXLAN_Configuration_Guide_7x/b_Cisco_Nexus_9000_Series_NX-OS_VXLAN_Configuration_Guide_7x_chapter_011.html) に関する既存の注意事項と制限事項がすべて適用されます。
- この機能は、VXLAN BGP EVPN IR モードでのみサポートされます。
- vPC ポート チャネルで複数のプロバイダー VLAN をイネーブルにする場合は、vPC ピア 間で設定が一貫していることを確認してください。
- ポートVLANマッピングと選択的Q-in-VNIを同じポートに共存させることはできません。
- **system dot1q-tunneltransit**コマンドが有効になっている場合、ポートVLANマッピングと 選択的 Q-in-VNI はスイッチ上で共存できません。Cisco NX-OSリリース9.3(5) 以降、ポー ト VLAN マッピングと選択的 Q-in-VNI は、同じスイッチ上に存在しますが、異なるポー トと異なるプロバイダー VLAN 上に存在し、**system dot1q-tunnel transit vlan** *vlan-range* コ マンド を使用して設定できます。
- **system dot1q-tunnel transit** [**vlan** *vlan-range*] コマンドは、vPC VTEP でこの機能を使用する 場合に必要です。
- vPC VTEP でのレイヤ 3 アップリンク障害シナリオ中の適切な動作のために、バックアッ プ SVI を設定し、**system nve infra-vlans** *backup-svi-vlan* コマンドを入力します。Cisco Nexus 9000-EX プラットフォーム スイッチでは、バックアップ SVI VLAN がピアリンクのネイ ティブ VLAN である必要があります。
- ベストプラクティスとして、通常のトランクではプロバイダー VLAN を許可しないでく ださい。
- カスタマー VLAN からプロバイダー VLAN へのマッピングが設定されているスイッチで は、カスタマー VLAN を作成または許可しないことを推奨します。
- **switchport vlan mapping alldot1q-tunnel** コマンド入力時の特定のネイティブ VLAN 設定は サポートされていません。
- CiscoNX-OSリリース9.3(5)以降では、複数のプロバイダータグを使用した選択的Q-in-VNI は vPC ファブリック ピアリングをサポートします。
- プロバイダー VNI で、カスタマー VLAN から発信された ARP トラフィックの ARP 抑制 を無効にします。

```
switch(config)# interface nve 1
switch(config-if-nve)# member VNI 10000011
switch(config-if-nve-vni)# no suppress-arp
```
• インターフェイスが **switchport vlan mapping alldot1q-tunnel** コマンドで設定されている場 合、すべての着信トラフィックにタグを付ける必要があります。

### 複数のプロバイダー **VLAN** を使用した選択的 **Q-in-VNI** の設定

複数のプロバイダー VLAN で選択的 Q-in-VNI を設定できます。

#### 始める前に

プロバイダー VLAN を設定し、VLAN を vn-segment に関連付ける必要があります。

#### 手順の概要

- **1.** グローバル コンフィギュレーション モードを開始します。
- **2.** レイヤ 2 VLAN を設定し、それらを vn-segment に関連付けます。
- **3.** トラフィックが dot1Q VLAN タグ付きで着信するインターフェイス設定モードを開始しま す。

#### 手順の詳細

ステップ **1** グローバル コンフィギュレーション モードを開始します。

switch# **configure terminal**

ステップ **2** レイヤ 2 VLAN を設定し、それらを vn-segment に関連付けます。

switch(config)# vlan 10 vn-segment 10000010 switch(config)# vlan 20 vn-segment 10000020

ステップ **3** トラフィックが dot1Q VLAN タグ付きで着信するインターフェイス設定モードを開始します。

switch(config)# interf port-channel 10 switch(config-if)# switchport switch(config-if)# switchport mode trunk switch(config-if)# switchport trunk native vlan 3962 switch(config-if)# switchport vlan mapping 2-400 dot1q-tunnel 10 switch(config-if)# switchport vlan mapping 401-800 dot1q-tunnel 20 switch(config-if)# switchport vlan mapping 801-1200 dot1q-tunnel 30

```
switch(config-if)# switchport vlan mapping 1201-1600 dot1q-tunnel 40
switch(config-if)# switchport vlan mapping 1601-2000 dot1q-tunnel 50
switch(config-if)# switchport vlan mapping 2001-2400 dot1q-tunnel 60
switch(config-if)# switchport vlan mapping 2401-2800 dot1q-tunnel 70
switch(config-if)# switchport vlan mapping 2801-3200 dot1q-tunnel 80
switch(config-if)# switchport vlan mapping 3201-3600 dot1q-tunnel 90
switch(config-if)# switchport vlan mapping 3601-3960 dot1q-tunnel 100
switch(config-if)# switchport trunk allowed vlan 10,20,30,40,50,60,70,80,90,100,3961-3967
```
#### 例

```
次に、複数のプロバイダー VLAN で選択的 Qinvni を設定する例を示します。
switch# show run vlan 121
vlan 121
vlan 121
 vn-segment 10000021
switch#
switch# sh run interf port-channel 5
interface port-channel5
 description VPC PO
 switchport
 switchport mode trunk
 switchport trunk native vlan 504
 switchport vlan mapping 11 dot1q-tunnel 111
 switchport vlan mapping 12 dot1q-tunnel 112
 switchport vlan mapping 13 dot1q-tunnel 113
 switchport vlan mapping 14 dot1q-tunnel 114
 switchport vlan mapping 15 dot1q-tunnel 115
 switchport vlan mapping 16 dot1q-tunnel 116
  switchport vlan mapping 17 dot1q-tunnel 117
 switchport vlan mapping 18 dot1q-tunnel 118
 switchport vlan mapping 19 dot1q-tunnel 119
 switchport vlan mapping 20 dot1q-tunnel 120
 switchport trunk allowed vlan 111-120,500-505
 vpc 5
switch#
switch# sh spanning-tree vlan 111
VLAN0111
 Spanning tree enabled protocol rstp
 Root ID Priority 32879
            Address 7079.b3cf.956d
            This bridge is the root
            Hello Time 2 sec Max Age 20 sec Forward Delay 15 sec
  Bridge ID Priority 32879 (priority 32768 sys-id-ext 111)
            Address 7079.b3cf.956d
           Hello Time 2 sec Max Age 20 sec Forward Delay 15 sec
Interface Role Sts Cost Prio.Nbr Type
---------------- ---- --- --------- -------- --------------------------------
Pol Desg FWD 1 128.4096 (vPC peer-link) Network P2p
Po5 Desg FWD 1 128.4100 (vPC) P2p
              Desg FWD 10 128.26 P2p
```

```
switch#
switch# sh vlan internal info mapping | b Po5
 ifindex Po5(0x16000004)
 vlan mapping enabled: TRUE
 vlan translation mapping information (count=10):
  Original Vlan Translated Vlan
  ------------- ---------------
  11 111
  12 112
  13 113
  14 114
  15 115
  16 116
  17 117
  18 118
  19 119
  20 120
switch#
```
switch# sh consistency-checker vxlan selective-qinvni interface port-channel 5 Performing port specific checks for intf port-channel5 Port specific selective QinVNI checks for interface port-channel5 : PASS Performing port specific checks for intf port-channel5 Port specific selective QinVNI checks for interface port-channel5 : PASS

switch#

### **QinQ-QinVNI** の設定

### **QinQ-QinVNI** の概要

- QinQ-QinVNI は VXLAN トンネリング機能で、トランク ポートをマルチタグ ポートとし て設定して、ネットワーク上で伝送されるカスタマー VLAN を維持できます。
- マルチタグとして設定されているポートでは、パケットは複数のタグまたは少なくとも 1 つのタグが含まれていると想定されます。マルチタグパケットがこのポートに入力される と、最も外側のタグまたは最初のタグが provider-tag または provider-vlan として扱われま す。残りのタグは、customer-tag またはcustomer-vlan として扱われます。
- この機能は、vPC ポートと非 vPC ポートの両方でサポートされます。
- **switchport trunk allow-multi-tag** コマンドが両方の vPC ピアで設定されていることを確認 します。これはタイプ 1 の整合性チェックです。
- この機能は、VXLAN Flood と Learn および VXLAN EVPN でサポートされます。

### **QinQ-QinVNI** の注意事項と制約事項

QinQ-QinVNI には、次の注意事項と制約事項があります。

- この機能は、Cisco Nexus 9300-FX/FX2/FX3 および 9300-GX プラットフォーム スイッチで サポートされます。
- Cisco NX-OSリリース10.2(3)F以降、QinQ-QinVNIはCisco Nexus 9300-GX2プラットフォー ム スイッチでサポートされます。
- この機能は、vPC ファブリック ピアリングをサポートします。
- マルチタグポートでは、プロバイダー VLAN はポートの一部である必要があります。こ れらは、そのパケットの VNI を取得するために使用されます。
- タグなしパケットは、ネイティブ VLAN に関連付けられます。ネイティブ VLAN が設定 されていない場合、パケットはデフォルト VLAN(VLAN 1)に関連付けられます。
- マルチタグ ポートで許可された VLAN の範囲内に存在しない、最も外側の VLAN タグ (provider-vlan)を持つパケットはドロップされます。
- •ネイティブ VLAN に一致する最も外側のVLANタグ (provider-vlan) タグが付いたパケッ トは、ネイティブ VLAN のドメインでルーティングまたはブリッジングされます。
- この機能は VXLAN ブリッジングをサポートしますが、VXLAN ルーティングはサポート しません。
- VXLAN VLAN でスヌーピングが有効になっている場合、3 つ以上の Q タグを持つマルチ キャスト データ トラフィックはサポートされません。
- 両方の vPC ピアでプロバイダー VLAN をアップ状態にするために、少なくとも 1 つのマ ルチタグ トランク ポートが必要です。そうしないと、これらのプロバイダー VLAN のピ アリンクを経由するトラフィックは、すべての内部 C タグを伝送しません。
- vPC VTEPでこの機能を実行する場合は、**system dot1q-tunnel transit vlan***vlan-range* コマン ドが必要です。

### **QinQ-QinVNI** の設定

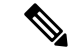

同じマルチタグ トランクポートでネイティブ VLAN(タグなしトラフィック)を伝送するこ ともできます。 (注)

マルチタグ ポート上のネイティブ VLAN は、別のマルチタグ ポート上のプロバイダー VLAN または同じスイッチ上の dot1q 対応ポートとして設定できません。

**allow-multi-tag**コマンドは、トランクポートでのみ使用できます。アクセスポートまたはdot1q ポートでは使用できません。

**allow-multi-tag**コマンドは、ピアリンクポートでは使用できません。マルチタグが有効になっ ているポート チャネルは、vPC ピアリンクとして設定しないでください。

### 手順の概要

### **1. configure terminal**

- **2. interface ethernet** *slot/port*
- **3. switchport**
- **4. switchport mode trunk**
- **5. switchport trunk native vlan** *vlan-id*
- **6. switchport trunk allowed vlan** *vlan-list*
- **7. switchport trunk allow-multi-tag**

### 手順の詳細

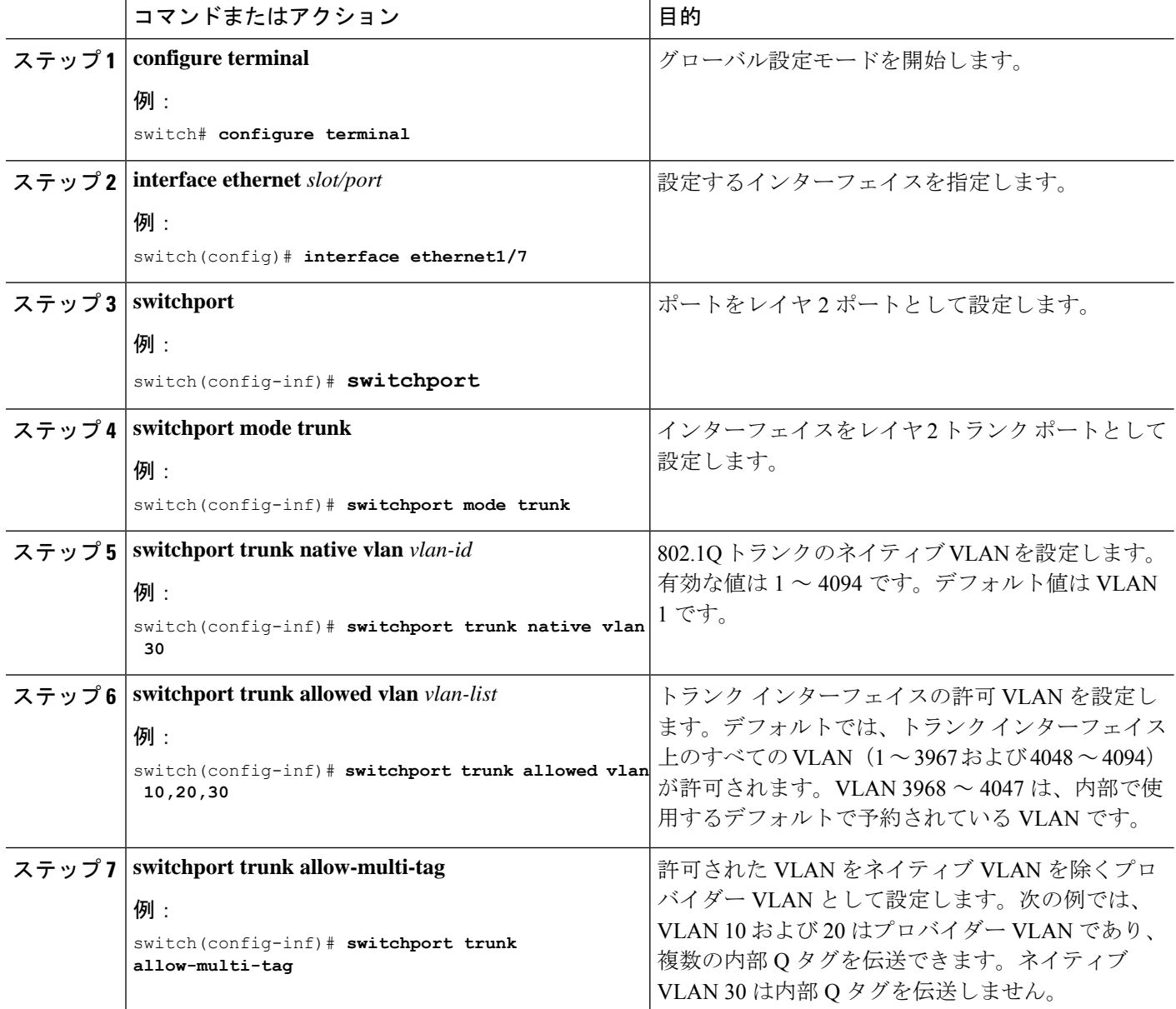

#### 例

```
interface Ethernet1/7
switchport
switchport mode trunk
switchport trunk native vlan 30
switchport trunk allow-multi-tag
switchport trunk allowed vlan 10,20,30
no shutdown
```
## **VNI** の削除

VNI を削除するには、次の手順を実行します。

ステップ1 NVE で VNI を削除します。

ステップ **2** BGP から VRF を削除します(レイヤ 3 VNI のデコミッション時に適用)。

ステップ **3** SVI を削除します。

ステップ **4** VLAN と VNI を削除します。

 $\mathbf I$ 

翻訳について

このドキュメントは、米国シスコ発行ドキュメントの参考和訳です。リンク情報につきましては 、日本語版掲載時点で、英語版にアップデートがあり、リンク先のページが移動/変更されている 場合がありますことをご了承ください。あくまでも参考和訳となりますので、正式な内容につい ては米国サイトのドキュメントを参照ください。